## Get Verified! SMS update in Team Unify

This Fall we will use the SMS feature in Team Unify to communicate time sensitive matters- primarily pertaining to practices, inclement weather and postponements/cancellations. This will NOT be used for regular communication such as regular weekly Enews items, event sign ups, etc.

## **Quick & Easy in your Team Unify account!**

- Log in to your Team Unify Account: <a href="https://www.teamunify.com/team/laca/page/home">https://www.teamunify.com/team/laca/page/home</a>
- If you have already entered a number in the SMS field and it has the words "Verified", you are all set!
- If the field is blank, enter the cell number and hit save. An "unverified" button will now appear.
- Complete the set up: Click "Unverified". A prompt will pop up where you can put in the verification code you will get by text (you may need click the option to Resend the code).
- Put in the code from your text- Click Verify- you are all set for text announcements.

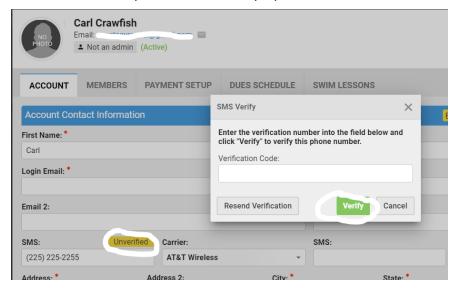